- 11. Pembiayaan pengelolaan BOS
- 12. Fembelian perangkat komputer
- 13. Biaya lainnya

Semua pengeluaran dan penggunaan dana BOS, dilaporkan dan direkap dalam format BOS-K7a dan disesuaikan dengan 13 komponen di atas. Selanjutnya BOS-K7a ini selain dikirim ke Tim Manajemen BOS Kabupaten/Kota, juga dilaporkan secara online di laman www.bos.kemdikbud.go.id.

Nah..berikut ini langkah-langkahnya...

Masuk ke web www.bos.kemdikbud-go.id

Kalau sudah masuk, cari kotak isian (login box:biasanya di sidebar kiri) untuk memasukkan kode registrasi sekolah dan password.

Kode Registrasi Sekolah adalah Kode unik yang diberikan kepada setiap sekolah, dimana tidak akan ada yang sama. Kode ini didapatkan oleh sekolah pada saat telah mengirimkan data Dapodik dan sudah dilakukan verifikasi. Jika tidak mengetahui kode regristrasi, tanyakan pada dinas pendidikan kab/kota setempat, ke petugas dapodik.

Password adalah Kata sandi yang bersifat rahasia sebagai kunci akses masuk ke dalam sistem. Sebelum dilakukan perubahan, password untuk setiap sekolah adalah NPSN dari sekolah masing-masing. Selanjutnya harap segera mengubah passwor tersebut dengan memeilih menu ubah sandi setelah masuk ke sistem.

Setelah kode registrasi dan password dimasukkan dengan benar, tekanlah tombol "Masuk".

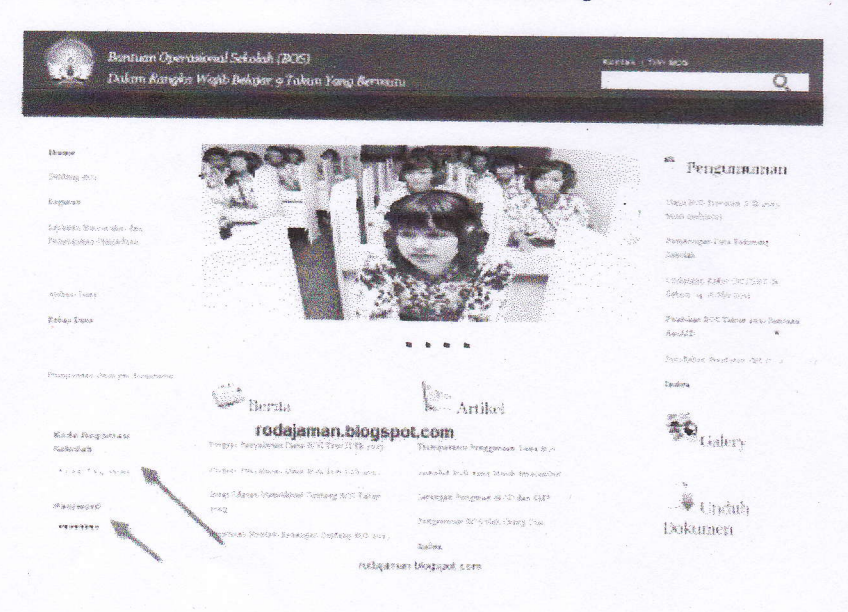

Beginilah tampilan awal http://bos.kemdikbud.go.id